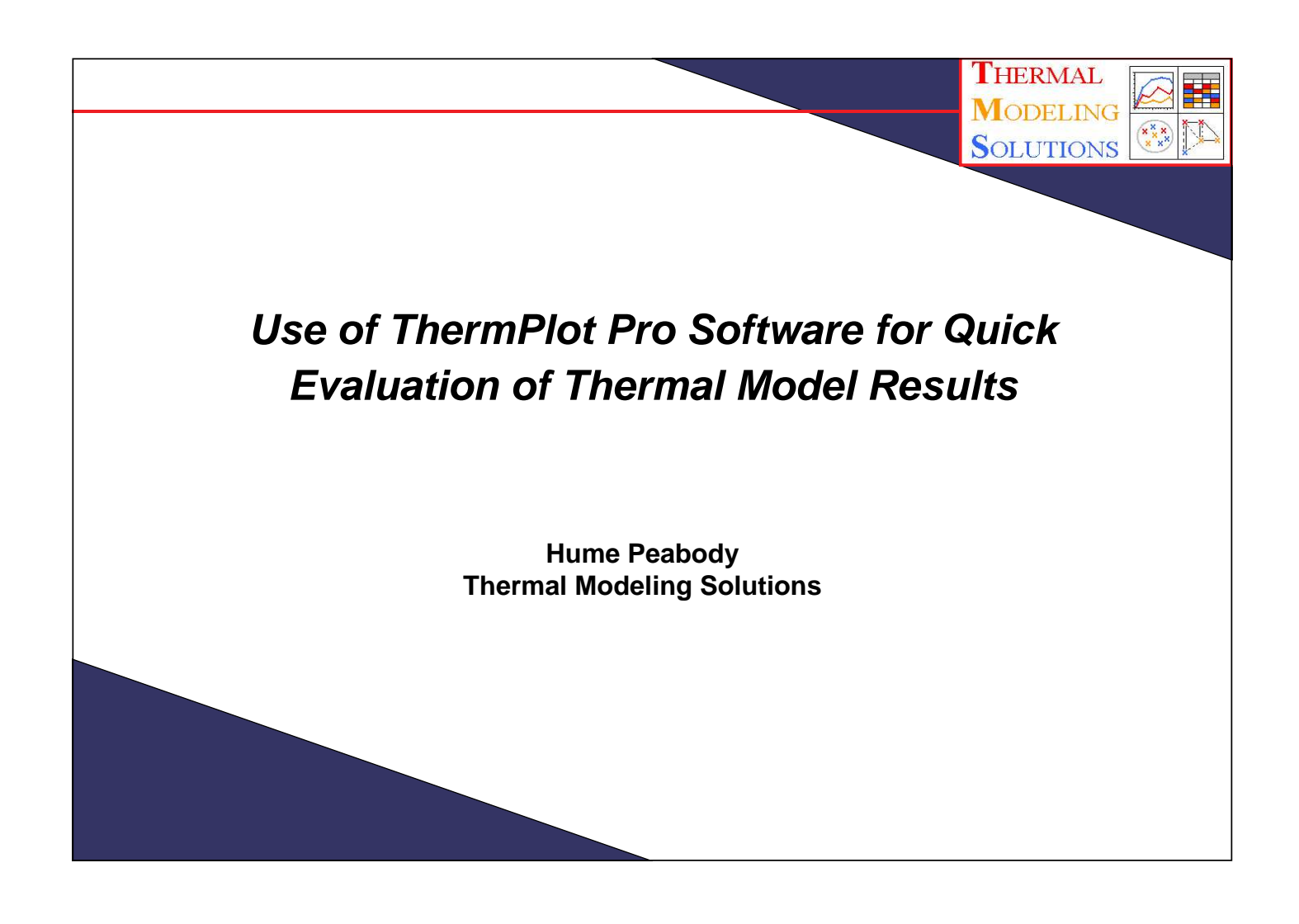

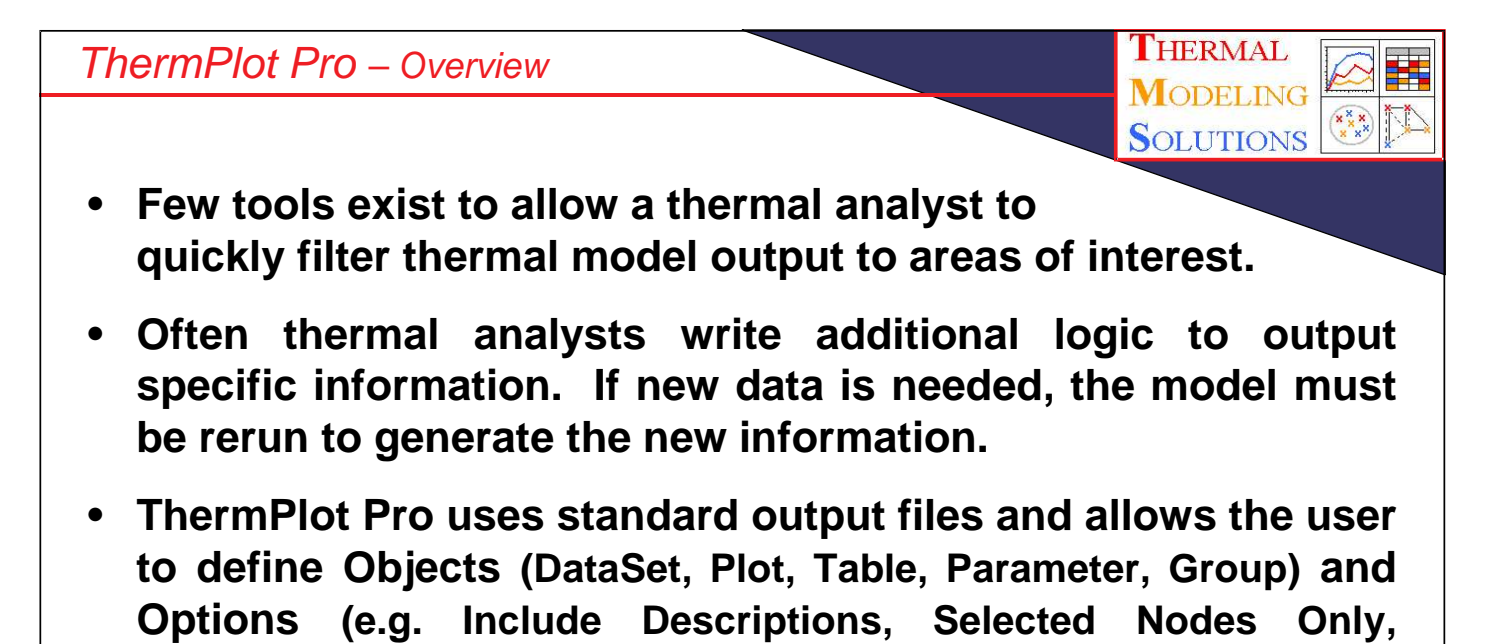

- **ThermPlot Pro then processes the input and generates a Microsoft Excel ® workbook containing the data and objects specified by the user**
- **All data is then available in Excel for further study**

**HeatMaps)**

## ThermPlot Pro – Features

- **Process wide range of thermal solver formats and multiple files (allowing for comparisons and trend studies)**
- **Options to output only particular nodes of interest**
- **Include Node Descriptions from Input File**
- **Transpose output for dense timestep models**
- **Plot transient data with complete control over line and marker characteristics and axes properties**
- **Tabulate simplified parameters (e.g. Min, Max) including limits and conditional formatting**
- **Group nodes to simplify complicated models**
- **Create interactive HeatMaps or Compare Heatmaps**
	- **Data for any Node/Group or Timestep available**
- **Additional utilities to calculate Backloads/EqSinks and Process Radks**

**3**

**THERMAL MODELING SOLUTIONS** 

• **Save settings to session file**

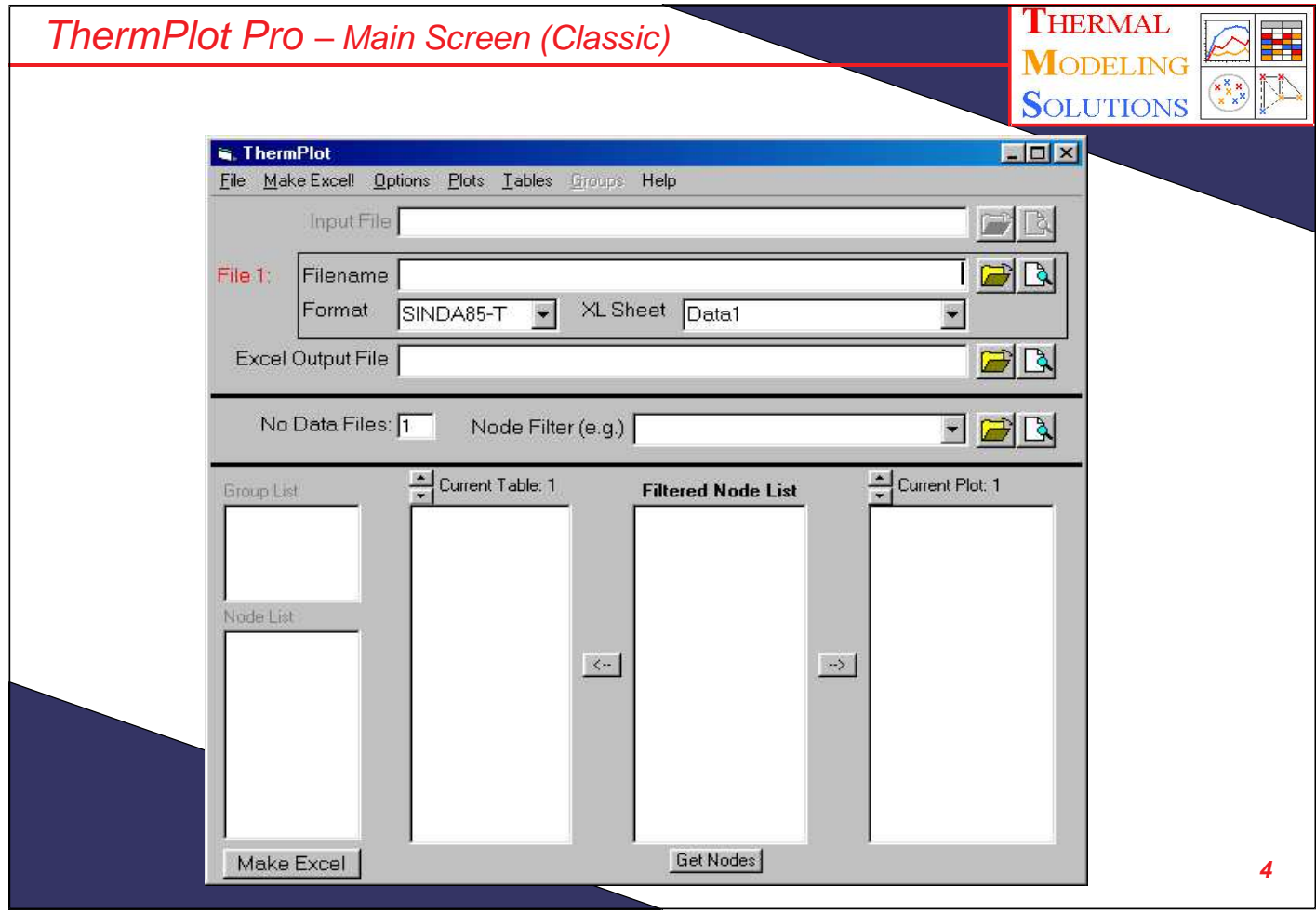

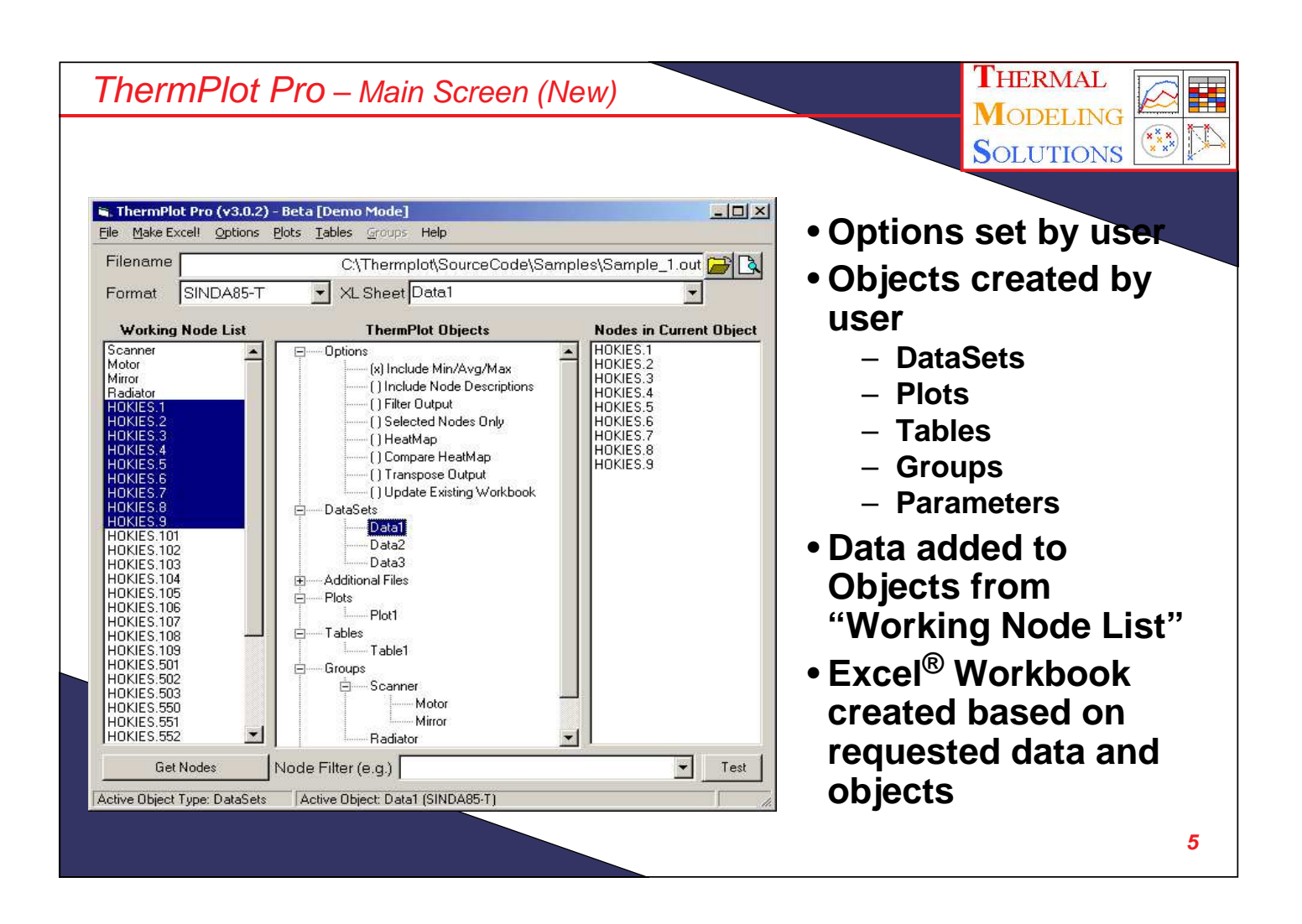

ThermPlot Pro – Supported Formats

• **Many formats and parameters are supported in ThermPlot Pro including:**

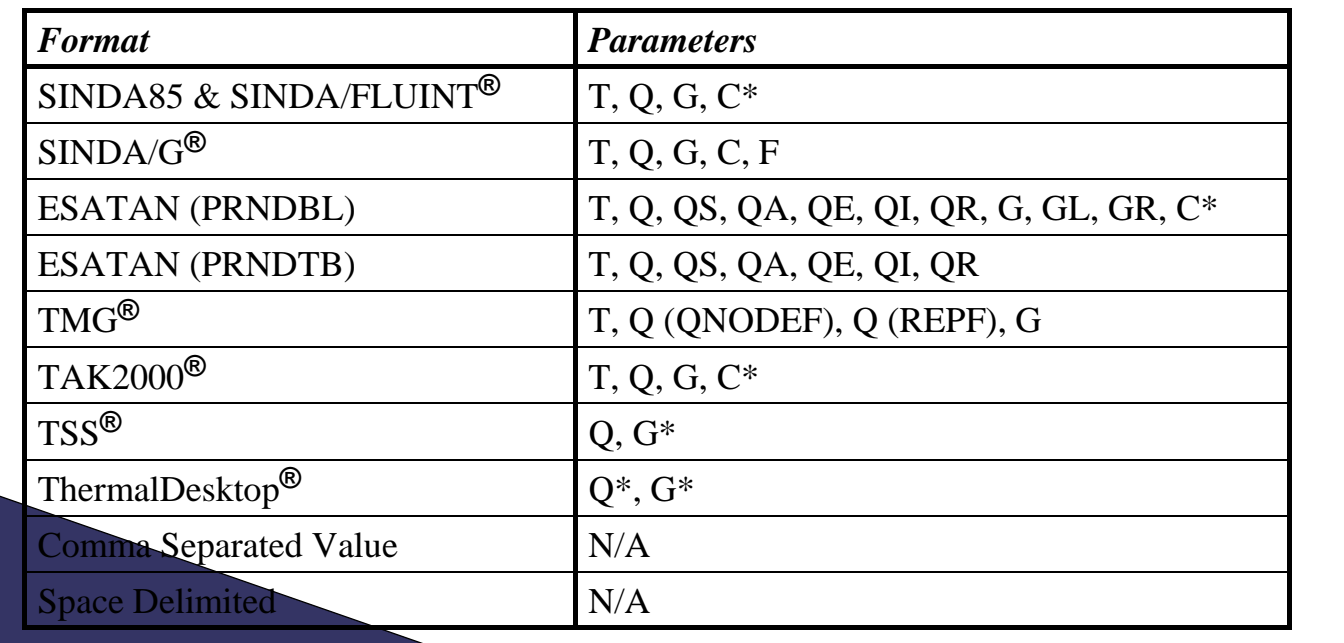

\* Planned

 $\begin{matrix}\nx \times x \\
x \times x\n\end{matrix}$ 

THERMAL

**MODELING** 

**SOLUTIONS** 

## ThermPlot Pro – Options

- **Include Min/Avg/Max – Automatically appends Minimum, Average, and Maximum over Last Orbit period to end of data**
- **Include Node Desciptions – Adds node descriptions from input files to Tables**
- **Filter Output – Output only data meeting the user specified filter criteria (e.g. 1-100, MAIN.1000-1100)**
- **Selected Nodes Only – Outputs only nodes referenced by a ThermPlot object (e.g. Group, Plot, etc.) or selected in the "Working Node List" at the time of creation**
- **HeatMap and Compare Heatmap – Specialized workbook with macros to calculate heat flow between Nodes and Groups**
- **Transpose Output – Outputs data with Nodes across and Timesteps down, used for output with many data points (Excel limit of 256 cols)**
- **Update Existing Workbook – Append data to existing Workbook, rather than creating a new Workbook**

**THERMAL** ThermPlot Pro – DataSet Properties**MODELING**  $\frac{1}{\sqrt{2}}$  $\begin{matrix}\nx \times x \\
x \times x\n\end{matrix}$ **SOLUTIONS R** Properties for DataSet 1  $|D| \times$ Filename C:\Thermplot\SourceCode\Samples\Sample\_1.out | a • **Select File, Format, and** Format SINDA85-T VL Sheet Data1  $\overline{\phantom{a}}$ **Data Sheet Name Timesteps Hait Conversion** 5995.08  $\blacktriangle$ Heat Load Conductance Time 5995.116 • **Specify Timesteps to** None None<br>Sec to Min<br>Sec to Hr .<br>V/K to J/min K<br>V/K to BTU/hr R<br>V/K to BTU/min R u<br>299.754<br>599.508 o Limit **output** to BTU/min Sec to Day W to BTIJ/hr **299.261** Min to Sec J/min to W /min K to W/K<br>/min K to BTU/hr R • **Convert Units** /min.to w<br>/min.to BTU/min 1199.919<br>|498.77<br>|798.524<br>|2098.278 /min K to BTU/min R<br>TU/hr R to W/K<br>TU/hr R to J/min K Min to Day /min to BTU/hr Hr to Sec TU/min to W – **Time** BTLI/min to J/min Hr to Min ------------<br>2697.786<br>2997.54 Hr to Day<br>Day to Se **BTI I/min to BTI I/hr** TU/hr R to BTU/min R TU/hr to W<br>TU/hr to W<br>TU/hr to J/min U/min R to W/K<br>"U/min R to W/K<br>"U/min R to J/min K – **Temperature** Day to Sec<br>Day to Min 3597.048 Day to Hr **RTU/or to RTU/min** TI I/min B to BTI I/br B – **Heat** 3896.82<br>4196.556 Temperature Area Capacitance None<br>C to "F – **Area**  $2 \text{ to } m^2$ In W min/K 96.064 L<sub>C</sub><br>C<sub>C</sub><br>F<sub>t</sub><br>F<sub>t</sub><br>F<sub>t</sub>  $2 \text{ to in } 2$ <br> $2 \text{ to } \text{ft}$ I/K to BTU/R<br>I/K to BTU sec/min R – **Conductance** óm om<br>m^2 to cm^2<br>m^2 to it^2<br>m^2 to it^2 V min/K to J/K<br>V min/K to BTU/R<br>V min/K to BTU sec/min R 695.344 95.08<br>95.116 – **Capacitance** W. min/K. to BTU<br>BTU/Rr to J/K.<br>BTU/Rr to W. min/K.<br>BTU/Rr to BTU sec/min R<br>BTU min/sec R to J/K.<br>BTU min/sec R to W. min/K.<br>BTU sec/min R to BTU/R K to "C<br>K to "F "2 to cm"2<br>"2 to m"2 Selection Patterns • **Unit conversion options**  $2 \ln h^2$  $K$  to  $R$ R to "C<br>R to "F<br>R to K Include 1 - Timesteps  $2$  to cm<sup>2</sup>2 **loaded from user-defined** tom^2<br>! to in^2 Skip  $\boxed{0}$   $\div$  Timesteps **file**

**7**

Ħ

 $\begin{matrix}\n\mathbf{x} \times \mathbf{x} \\
\mathbf{x} \times \mathbf{x}\n\end{matrix}$ 

THERMAL

**MODELING** 

**SOLUTIONS** 

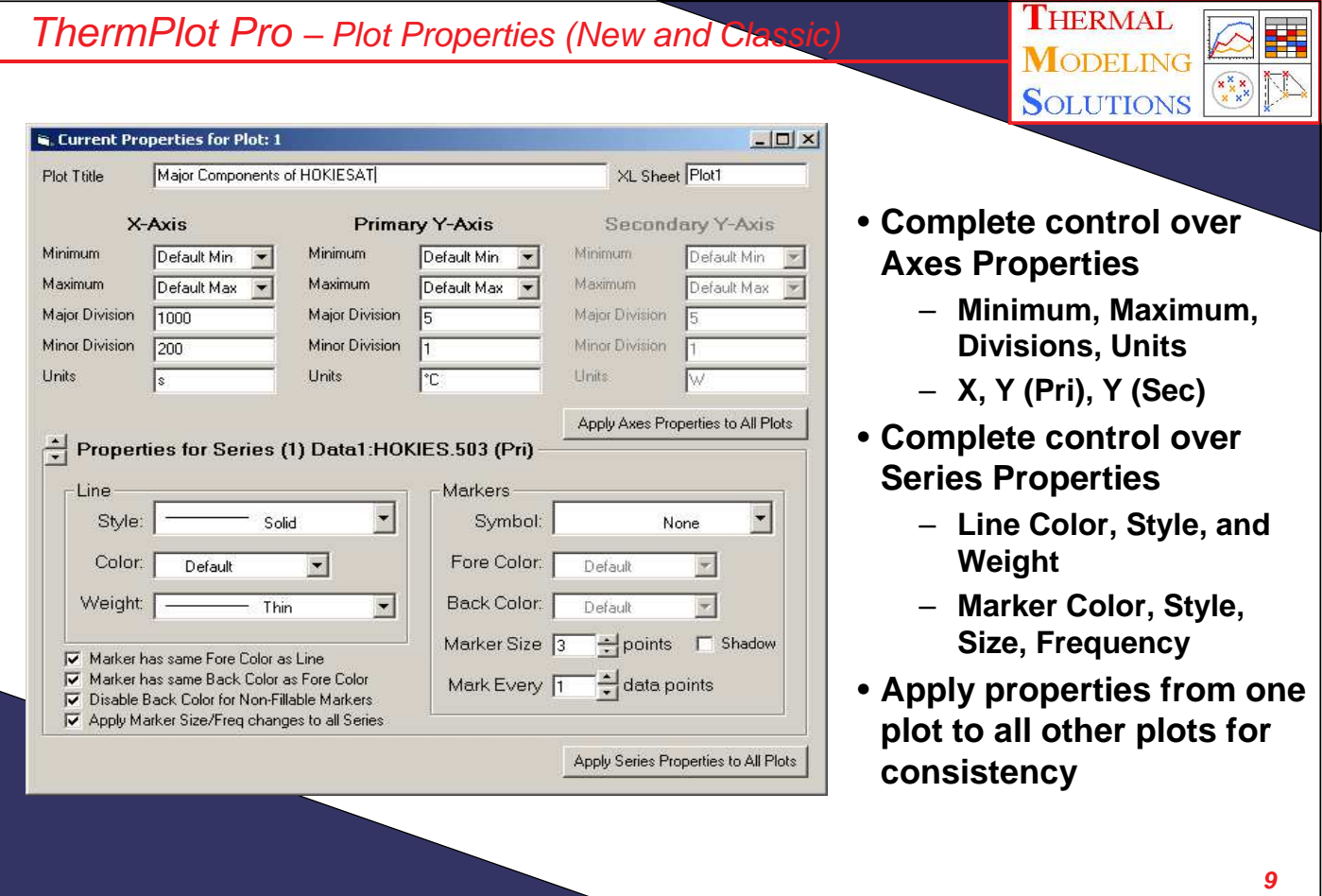

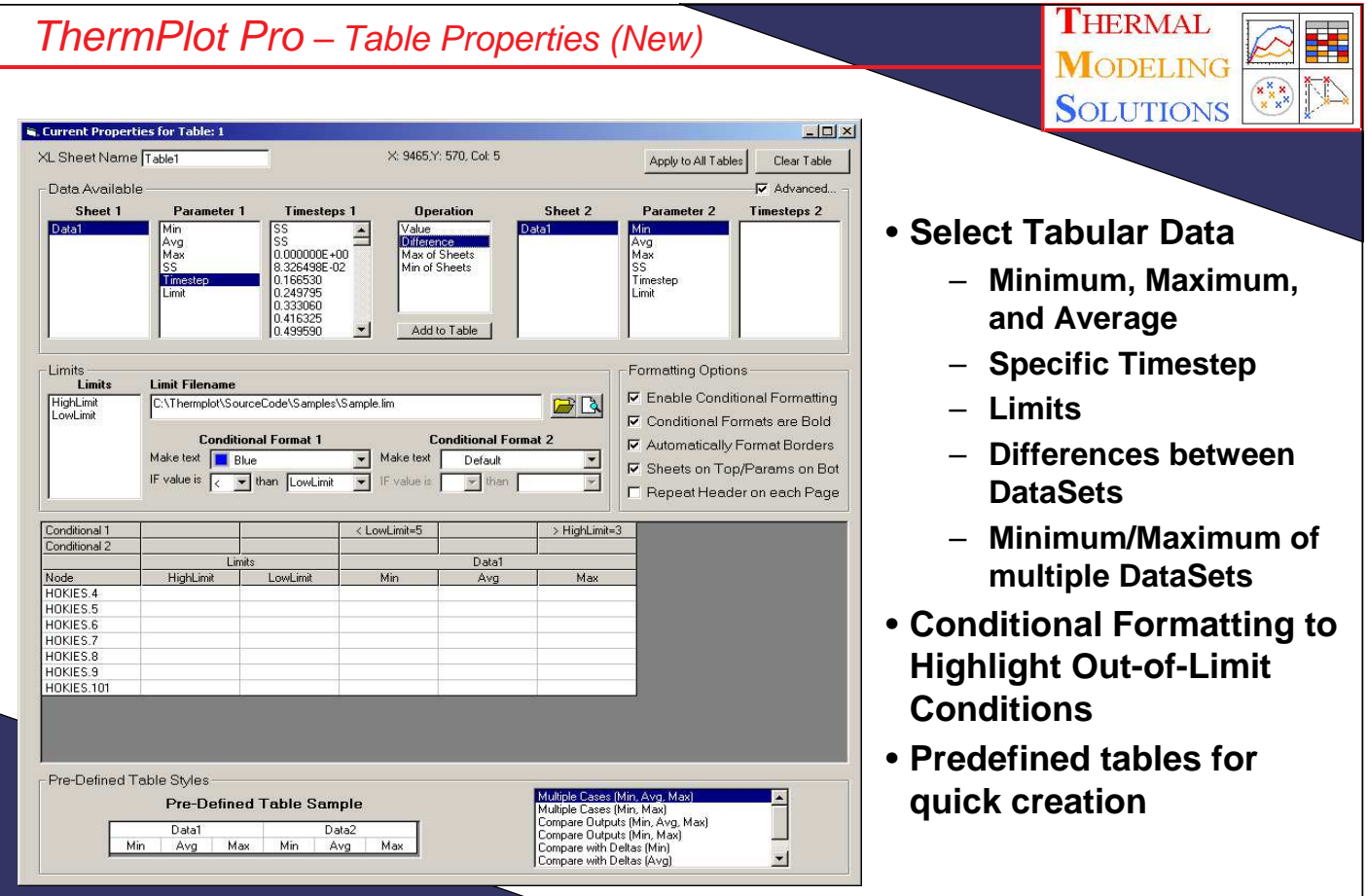

# ThermPlot Pro – Working with Groups

- **THERMAL MODELING SOLUTIONS**
- •**Groups are a method for simplifying results from large, complicated models.**
- •**They allow up to three levels of sub-grouping: Major, Minor, and Sub (Instrument:Region:Component) and may be renamed, modified, or deleted.**
- •**Options exist to automatically created groups from submodels and to display nodes in sub-groups when parent group is selected.**
- •**When combined with HeatMaps, user may examine heat flow at various levels throughout a model. (e.g. spacecraft to instrument, panel to motor, etc.)**
- •**Plan to add "Dynamic Groups", where a user may expand or collapse groups within Excel to examine areas of interest, without the need for detail in other groups. For example, a particular major group for an instrument may be expanded to its sub groups, while all other major groups remain collapsed.**

**11**

THERMAL **MODELING SOLUTIONS** 

ThermPlot Pro – Working with HeatMaps

- **HeatMaps allow the user to examine heat flow through a model. They are similar to QDUMPS or QMAPS, but do not require massive outputs of data at each call.**
- **To use this feature, a user must have output for all Temperatures, Heat Loads, and Conductors at EVERY output timestep and in the same order. In addition, the input data file must also be specified in order to determine the two nodes connected by each conductor. (ESATAN and TMG are exceptions to this rule.)**
- **To enable HeatMaps, Include Heatmaps must be checked under Options. Upon enabling HeatMaps, the number of files will default to 3 and the format will automatically select \*–T** for File 1. \*-Q for File 2. and \*-G for File 3. Selecting a file for any of the three will **automatically select the same file for all three cases.**
- **Many of the options for filtering output are disabled since ALL data is needed to calculate the heat flows. The Include Max/Min/Avg option is by default unchecked when Include Heatmaps is selected.**
- **HeatMaps are a powerful capability when combined with Groups. Heatflow may be examined between two nodes, a group to nodes, a node to groups, and between two groups.**
- **A user must exercise caution when outputting data from the thermal solver since HeatMap** files can get very large with T, Q, and G output at every timestep. It is the responsibility of **the user to use common sense; it is not uncommon to have a 50+ MB Excel® file, depending on model size.**

#### ThermPlot Pro – Working with HeatMaps (cont

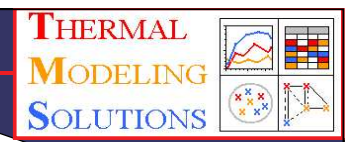

**THERMAI** ODELING **SOLUTIONS** 

- **Once the Workbook is created, the user will specify the Temperature Offset to Absolute Zero (Toffset ), the Stefan-Boltzman constant (Sigma), the timestep of interest, and the node/group of interest. User entered data is highlighted in Red.**
- **Once Toffset , Sigma, and the timestep have been selected, heatflow through all conductors and between groups and nodes is calculated. Once a Node/Group is selected, data specific to the selection is output and sorted according to the header.**
- **The user selects the type of heatflow (e.g. Group-to-Node) by selecting the proper Heat To (either Group or Node) and entering a Group or Node as Node i.**
- **A Minimum heat value to output may be specified to eliminate negligible heat flows.**
- **A summary of Heatflow into or out of the Group/Node by mode (i.e. Radiative or Conductive) is displayed, as well as the Heat Applied to the Node/Group.**
- **A sample HeatMap Workbook is shown below.**

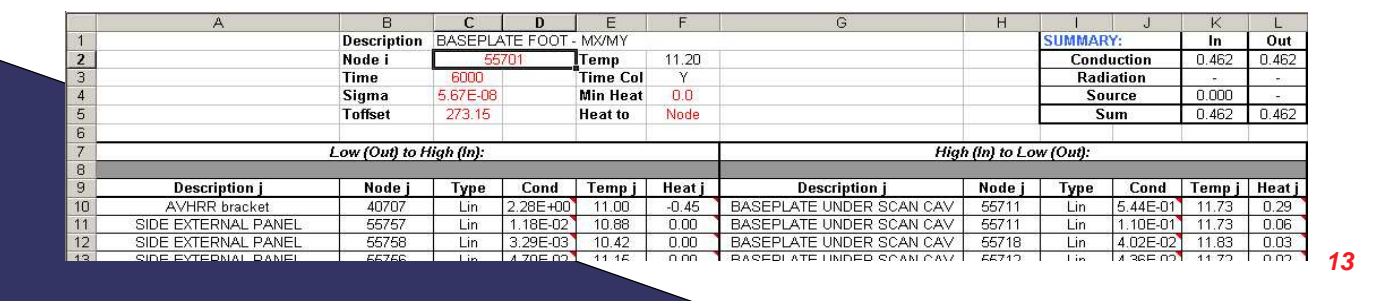

## ThermPlot Pro – Backload/EqSink Calculation

- **Backloads are a method for providing a spacecraft environment to instrument contractors via a simple set of heat loads.**
- **The RadKs from any Node i (in the "Backload" Range) to any Node j are processed along with sigma and the T<sup>j</sup> 4 . All of these terms are summed for each Node i in the "Backload" range and a set of heat loads generated.**
- **To use the backloads, the instrument contractor simply runs the free-flying instrument model to generate a new set of radiation couplings with increased views to space (since spacecraft blocking surfaces are not present in the instrument model).**
- **These increased views to space are offset by the backload heat added to the surface.**
- **Environment heat loads are also provided to provide the complete S/C environment.**
- **Equivalent sinks are similar, but produce a Sink Temperature/RadK set for each node.**

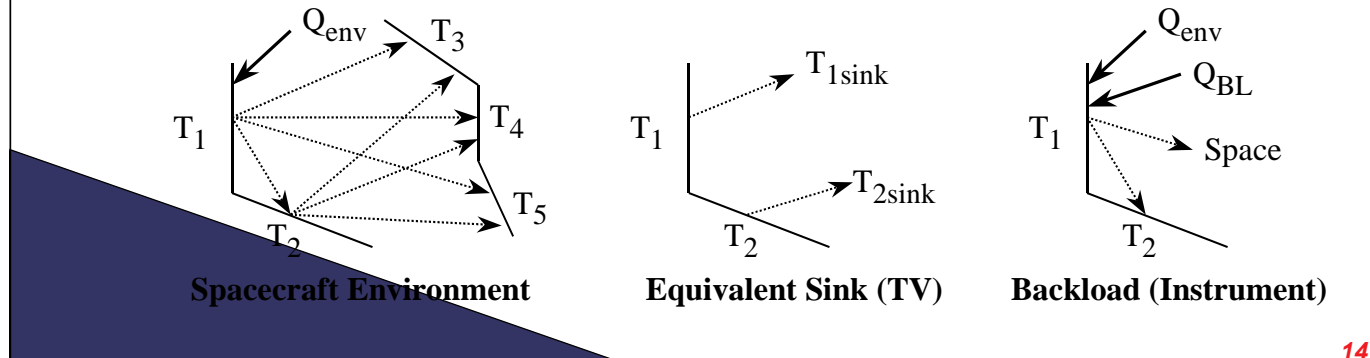

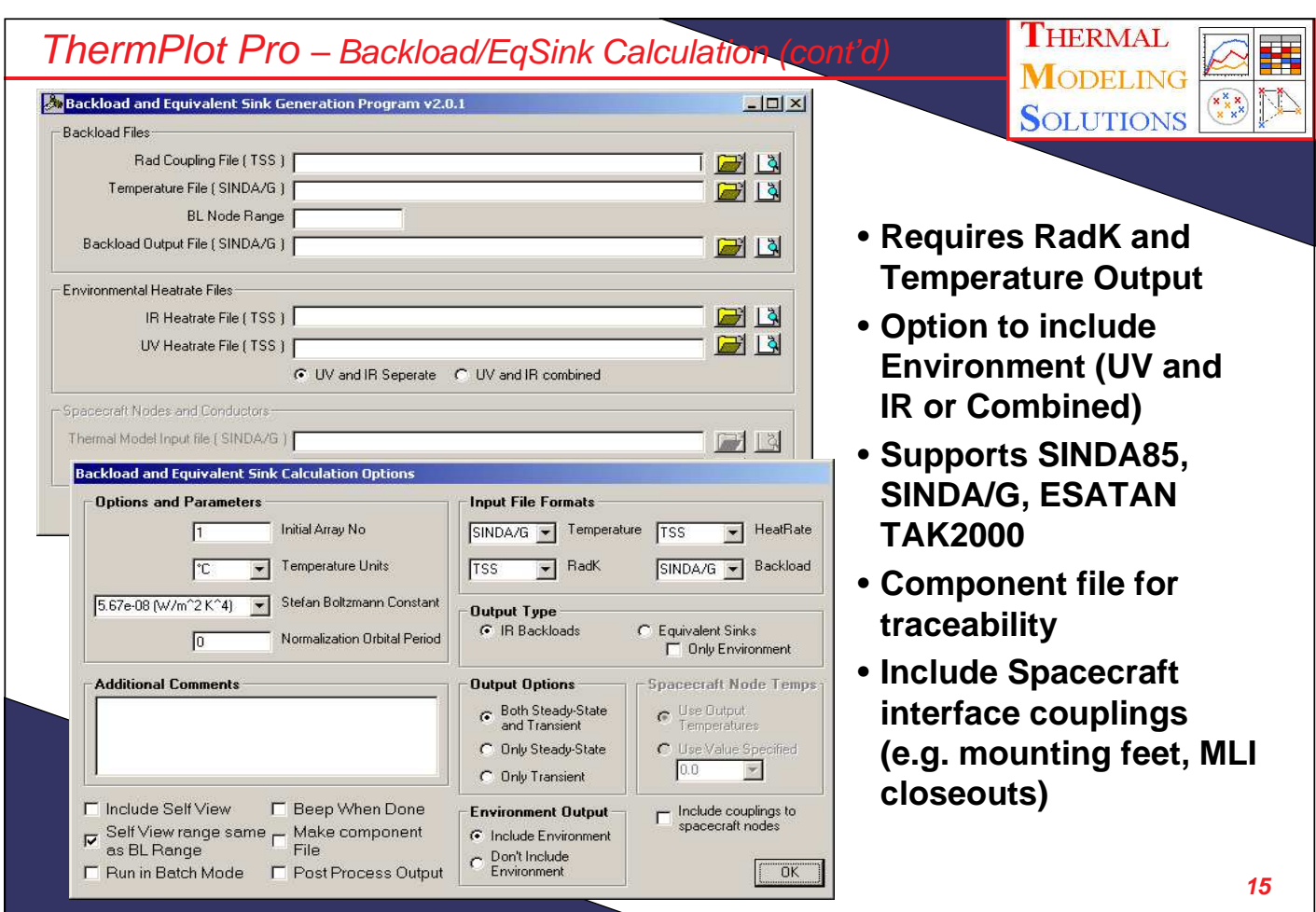

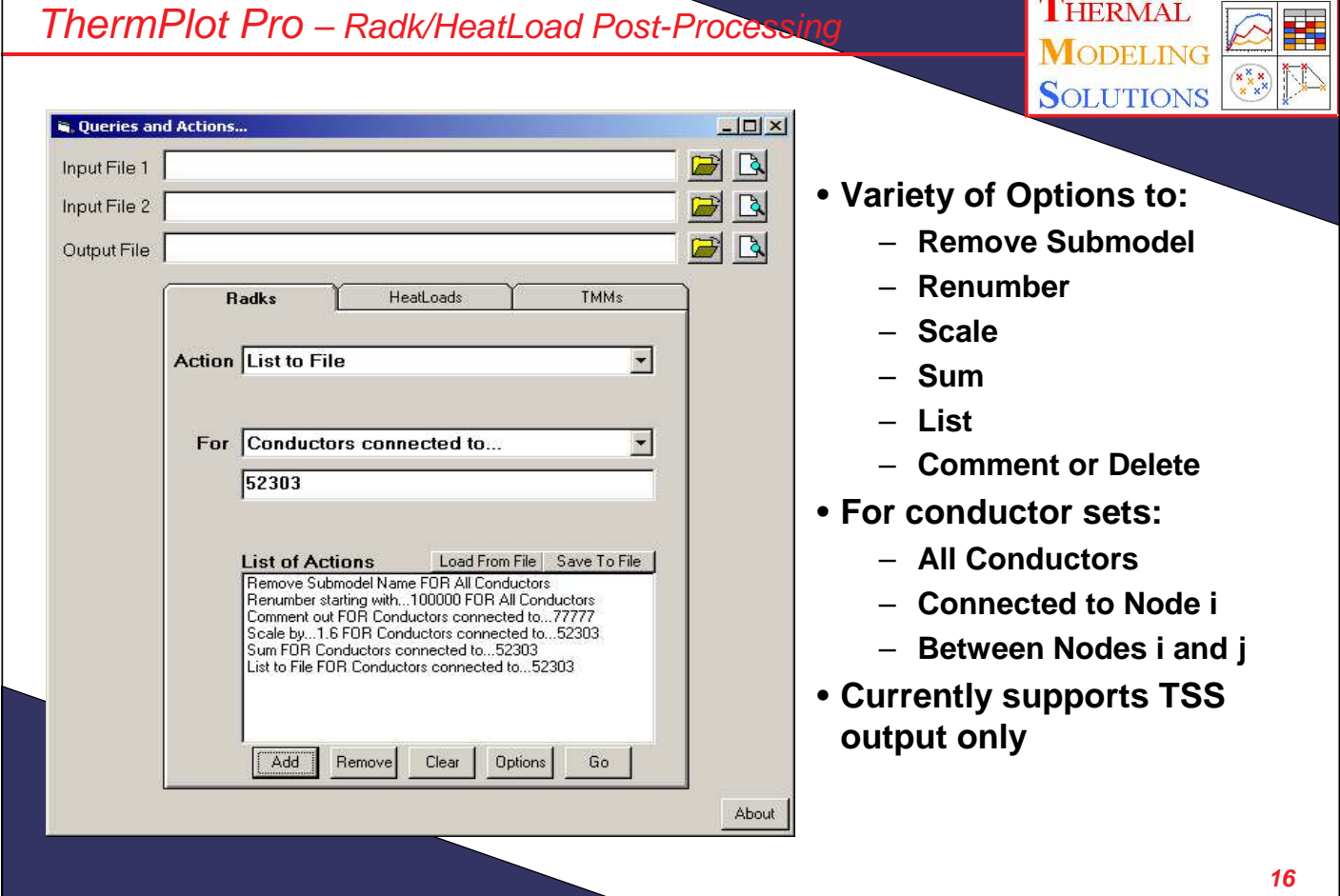

#### ThermPlot Pro – Future Plans

- •**Support for TSS variable conductors, and RadCad Conductor and Heat Load output**
- •**Unit conversion for Conductors, Capacitances**
- •**Output matrix of group-to-group heatflows for entire model within HeatMap workbook**
- •**Reduction in conductor output for non-varying conductors**
- •**Dynamic groups allowing user to specify complexity of grouping as needed for different areas of a model**
- •**QuickPlot and QuickTable capabilities which will allow a user to preview the data within the ThermPlot environment before writing to an Excel workbook**
- •**Radk Evaluation and Compare Utility**

THERMAL **MODELING SOLUTIONS**